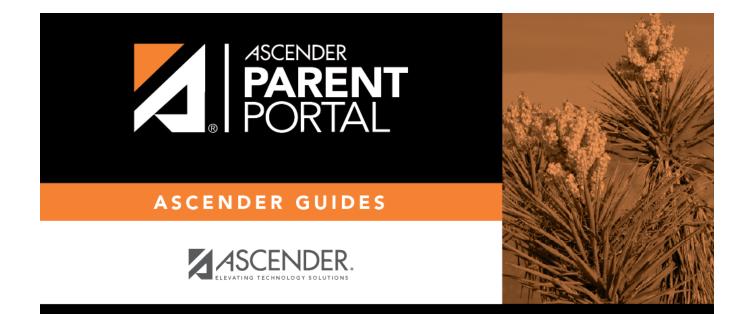

# parent\_alerts\_setup

## **Table of Contents**

## III. Set up attendance and/or grade alerts.

#### ASCENDER Parent Portal > Alerts

#### □ Click or tap **Set Alerts**.

Alert preferences must be set for each student on your account.

## **Notification Type**

| ¢ | Set Alerts                                                                           |
|---|--------------------------------------------------------------------------------------|
|   |                                                                                      |
|   | Notification Type:                                                                   |
|   | Your email address or mobile number must already be verified on the My Account page. |
|   | How would you like to receive alerts: Email -                                        |

| How would you like<br>to receive alerts? | Indicate if you want to receive alert notices at your email address, sent as text messages<br>to your cell phone, or not sent. This field is only displayed if the district has set up<br>notification services.<br><b>Email</b> - Receive alert notices by email. This option is only available if you have<br>successfully registered your email address on the My Account page. |
|------------------------------------------|----------------------------------------------------------------------------------------------------|
|                                          | <b>Text</b> - Receive alert notices as text messages. This option is only available if you have successfully registered your cell phone number on the My Account page.                                                                                                    |
|                                          | <b>No alert</b> - Do not receive alert notifications. You will still be able to view alerts once you have logged on to ParentPortal.                                                                                                    |
|                                          | NOTES:                                                                                                    |
|                                          | • Text alert notices will not contain the full information contained in the alert. The notice will simply inform you that you have one or more unread alerts in your account. You must log on to ParentPortal to view the alert message.                                                                                                    |
|                                          | • If you were receiving email alert notices, and you removed or changed your email address on the My Account page, you will stop receiving alerts until you reset your Alert Notification Type.                                                                                                    |

There are three categories of alerts: attendance, class average, and assignment grades.

PP

#### **Attendance Alerts**

Attendance alerts allow you to be notified if your student is marked late or absent.

| Attendance Alerts                   |                                              |  |  |  |
|-------------------------------------|----------------------------------------------|--|--|--|
| Allow up to one hour for changes to | w up to one hour for changes to take effect. |  |  |  |
| Unexcused Absences:                 | First occurrence only -                      |  |  |  |
| Excused Absences:                   | No alert 👻                                   |  |  |  |
| Tardies:                            | No alert -                                   |  |  |  |

For each type of absence (Excused, Unexcused, and Tardy), indicate when you want to be notified:

**No alert** - Select if you do not want to be notified of your student's absences.

**First occurrence only** - Select if you only want to be notified of an absence for the first period the student is absent.

**All occurrences** - Select if you want to be notified of all absences for all periods of the day.

### **Class Average Alerts**

Class Average alerts allow you to be notified if the student's grade average in a class falls below a specified grade. By default, you will receive an alert any time the student's grade average in a class falls below failing. You can change the alert by specifying another grade.

| Class Average Alerts                                                                          |  |  |
|-----------------------------------------------------------------------------------------------|--|--|
| An alert will be sent each time the student's average in any class falls below the threshold. |  |  |
| Set Class Average Threshold: Yes Class Average Threshold: 70 Save                             |  |  |
|                                                                                               |  |  |

| Set Custom Average | Yes - Change the grade average that triggers an alert.                                                                                        |
|--------------------|----------------------------------------------------------------------------------------------------|
| Threshold?         | No - Leave the setting as it is (Current Selection).                                                                                          |
|                    | If you selected <b>Yes</b> , type a numeric grade (0-110). Any time your student's average falls below this grade, you will receive an alert. |

## **Assignment Grade Alerts**

Assignment Grade alerts allow you to be notified if the student receives an assignment grade below a specified grade in any class. By default, you will receive an alert any time the student receives a failing assignment grade in any class. You can change the alert by specifying another grade.

| Assignment Grade Alerts                                                                                  |                                                         |  |
|----------------------------------------------------------------------------------------------------|---------------------------------------------------------|--|
| An alert will be sent each time the student receives an assignment grade that falls below the threshold. |                                                         |  |
| Set Ass<br>Assignment Grade Threshold:                                                                   | ignment Grade Threshold: Yes 70 Save                    |  |
|                                                                                                    | Incomplete Assignments: Yes<br>Missing Assignments: Yes |  |

| Set Custom Assignment<br>Threshold   | Yes - Change the assignment grade that triggers an alert.<br>No - Leave the setting as it is (Current Selection).                                                       |  |
|--------------------------------------|----------------------------------------------------------------------------------------------------|--|
| Custom Assignment Grade<br>Threshold | If you selected <b>Yes</b> , type a numeric grade (0-110). Any time your student receives an assignment grade below this grade in any class, you will receive an alert. |  |
| Incomplete Assignments               | Yes - Receive an alert when the student's assignment is marked as incomplete.<br>No - Do not receive an alert for incomplete assignments.                               |  |
| Missing Assignments                  | <ul> <li>Yes - Receive an alert when the student's assignment is marked as missing.</li> <li>No - Do not receive an alert for missing assignments.</li> </ul>           |  |

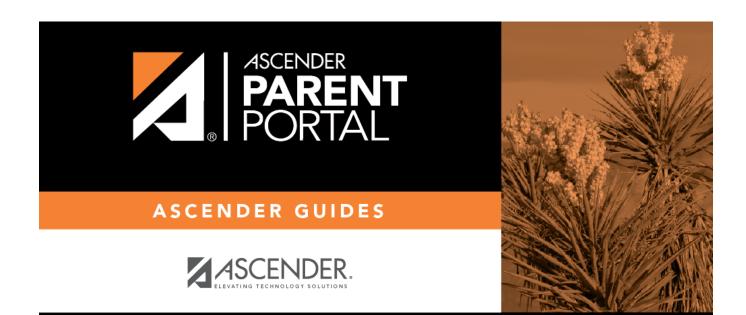

## **Back Cover**